# **Presence Connectors - Nfon**

The NFON Connector supports the following functions:

- Monitoring of the configured extensions in the respective PBX
	- Not registered
	- o Idle
	- <sup>o</sup> Occupied
	- $\circ$  Ringing

## Portal Configuration

The new presence connector is created as a sysadmin in the Jtel Web Portal.

Give the connector a name, and select Nfon ExtensionsEvents API (Version) as the connector type.

The connector settings are specified as XML.

Example:

#### **NFON ExtensionsEvents API Presence Connector XML Settings** <?xml version="1.0" encoding="UTF-8"?> <config> <implementation> <jar> <base>jtel-system-presence-connectors-nfon</base> <version>1.0</version>  $\langle$ jar> <class>de.jtel.system.presence.connectors.nfon.v1.NFONExtensionsEvents</class> </implementation> <parameters> <endpoint>https://voicecontrol-api.nfon.net/extensions/events<endpoint> <endpoint\_names>https://nmonitoring-api.nfon.com/queues/agents/<endpoint\_names/> <user>KXXXX</user> <password>AAAAABBBBBCCCCCDDDDDEEEEEFFFFFGGGGG</password> <tel\_prefix>xxxxxxx</tel\_prefix> <teams\_connector\_ip></teams\_connector\_ip> <teams\_udp\_port></teams\_udp\_port> </parameters> <behavior> <syncAcdUsers>0</syncAcdUsers> <syncPbxUsers>1</syncPbxUsers> </behavior> </config>

## **Settings**

### Only the settings in the areas **parameters** and **behavior** may be adjusted:

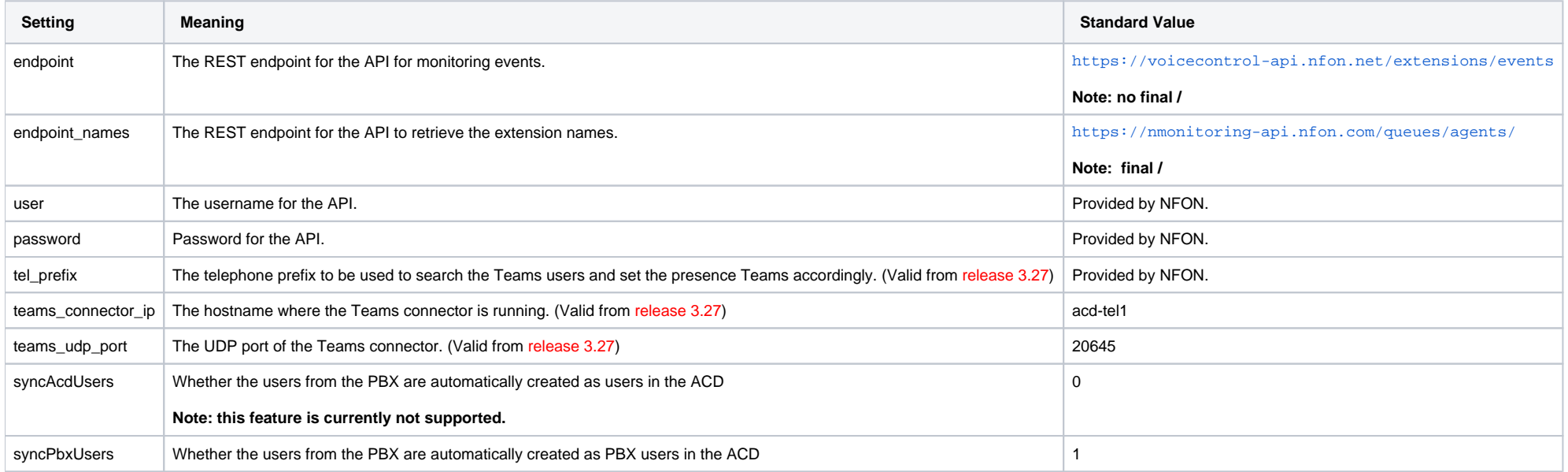